## **Connexion au logiciel**

Les lycées disposent d'une adresse spécifique de connexion du type nom du lycee.pfmp.fr Cette adresse vous amène sur la page d'accueil personnalisé du lycée (nom du lycée en haut a gauche, logo)

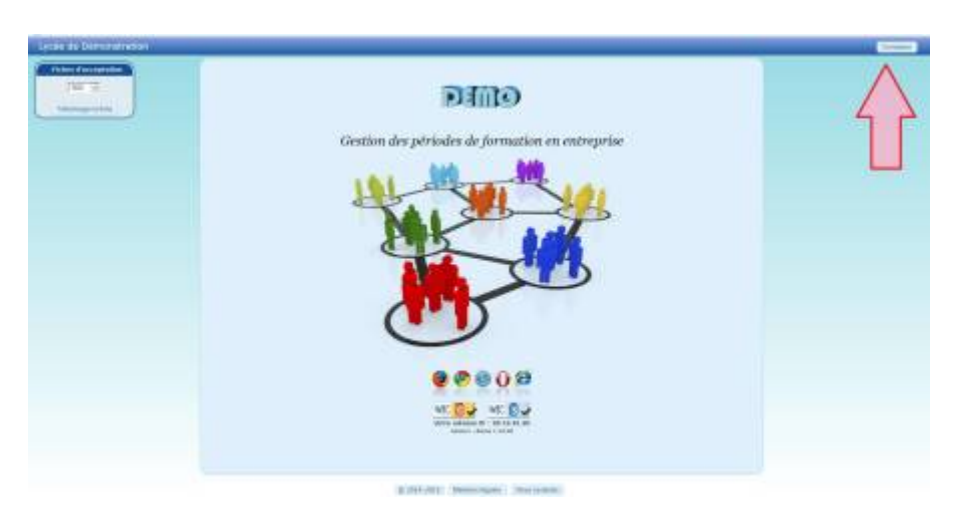

Cliquer sur le bouton connexion en haut à gauche, cela ouvre la fenêtre de connexion "élève".

## **Authentification élève**

Le logiciel ne dispose d'aucun mot de passe à la première connexion. L'élève s'identifie à l'aide de son nom, prénom et de sa date de naissance. Ce système permet une sécurité minimal et bloque l'accès a toute personne étrangère.

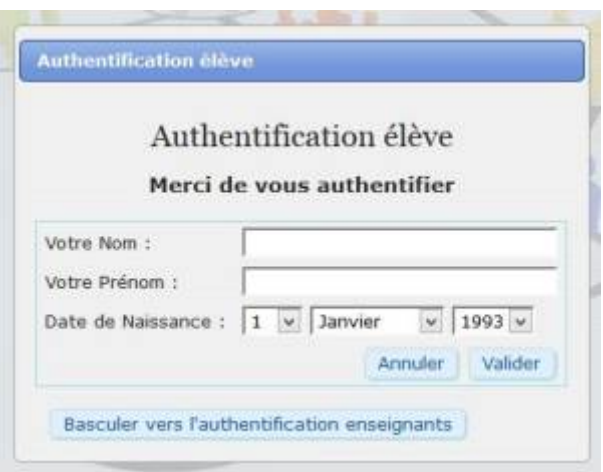

## **Authentification enseignant**

A l'ouverture de la fenêtre d'authentification élève, basculer en mode "professeur".

Last update: 2015/04/20 22:34 connexion\_au\_logiciel https://wiki.pfmp.fr/wiki/doku.php?id=connexion\_au\_logiciel&rev=1429562054

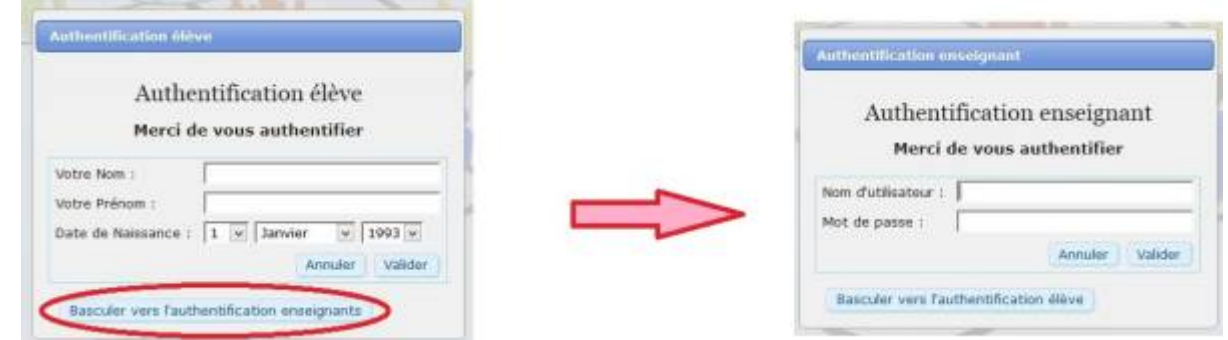

Insérer le Pseudo et le mot de passe, puis valider.

En cas d'oubli du mot de passe, seul un administrateur pourra en définir nouveau.

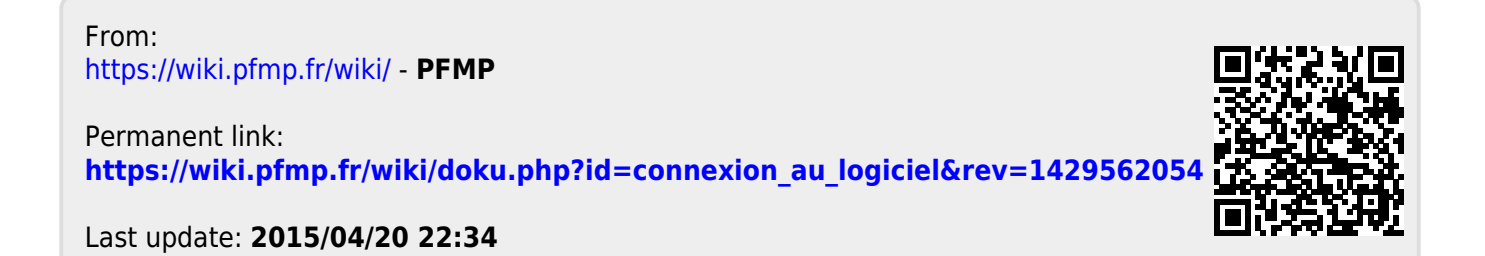